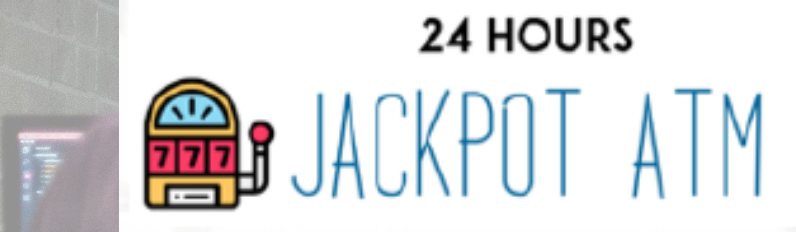

# 소프트웨어 모델링 및 분석 Team 5 Jackpot ATM 사용자 매뉴얼

> 실행시 확인사항

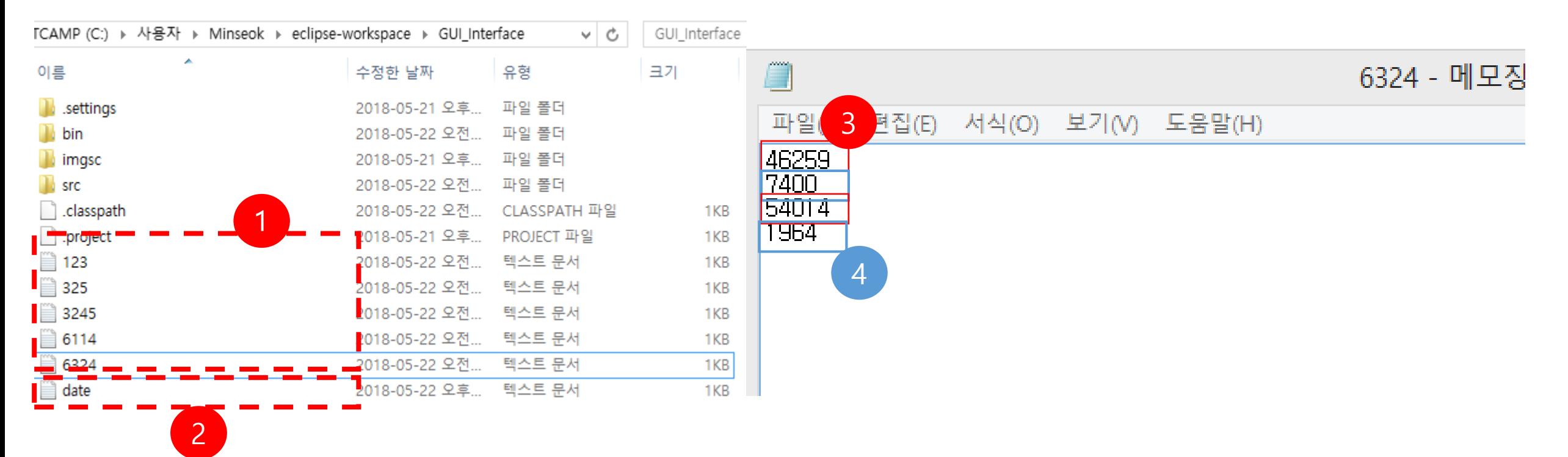

1 자동생성 파일 통장번호(txt 이름) 별 연결 카드

3

카드 넘버

2 자동생성 파일 ATM 내부 시간 계산을 위한 시간 저장 파일

- 4 카드 비밀번호 6324 계좌에 연결된 각 카드의 비밀번호 (프로그램 초기 실행시 난수 생성되므로 예시와 다를 수 있음)
- 5 관리자 프로세스로 진입(관리자 ID 123, PW 235로 초기화)
- 6324 계좌에 연결된 카드 넘버 (프로그램 초기 실행시 난수 생성되므로 예시와 다를 수 있음) 6 각 통장의 비밀번호는 프로그램 내부 java 파일에서 초기화 되어있음

### > 기본 사용자 UI (실행 초기 화면)

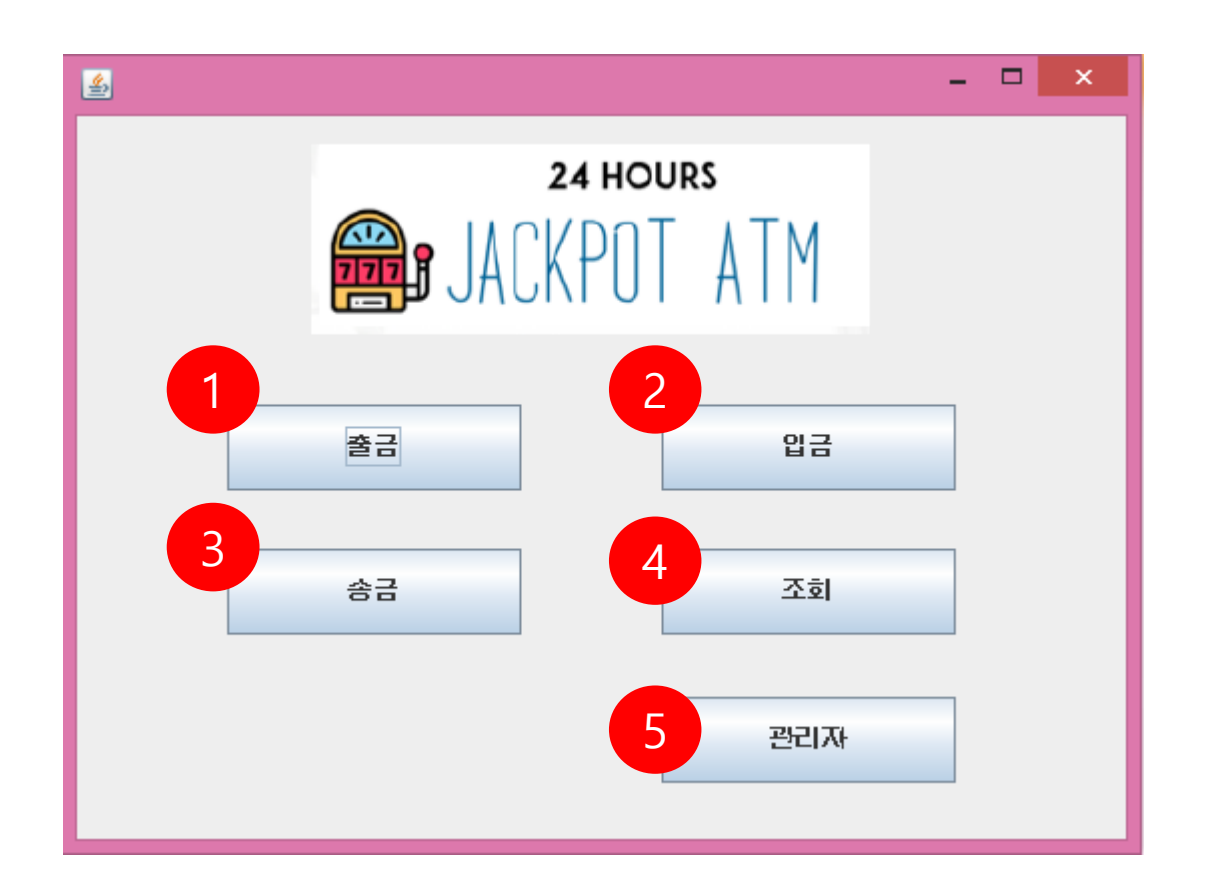

❶ 출금 프로세스로 진입 통장/카드 입력 -> 출금 수량 입력 -> 비밀번호 입력 -> 거래내역(통장잔고)

- 2 입금 프로세스로 진입 통장/카드 입력 -> 입금 수량 입력 -> 거래내역(통장잔고)
- 3 송금 프로세스로 진입 통장/카드 입력 -> 수취인 계좌 입력 -> 금액 입력 -> 비밀번호 입력 -> 거래내역(통장 잔고)
- 4 조회 프로세스로 진입 통장/카드 입력 -> 비밀번호 입력 -> 통잔 잔고 조회
- 5 관리자 프로세스로 진입 관리자ID 입력 -> 관리자 PW 입력 ->입출금선택(잔고조회) -> 입금/출금 메뉴 ->입출금선택(잔고조회)페이지로 돌아옴

> 통장/카드 입력

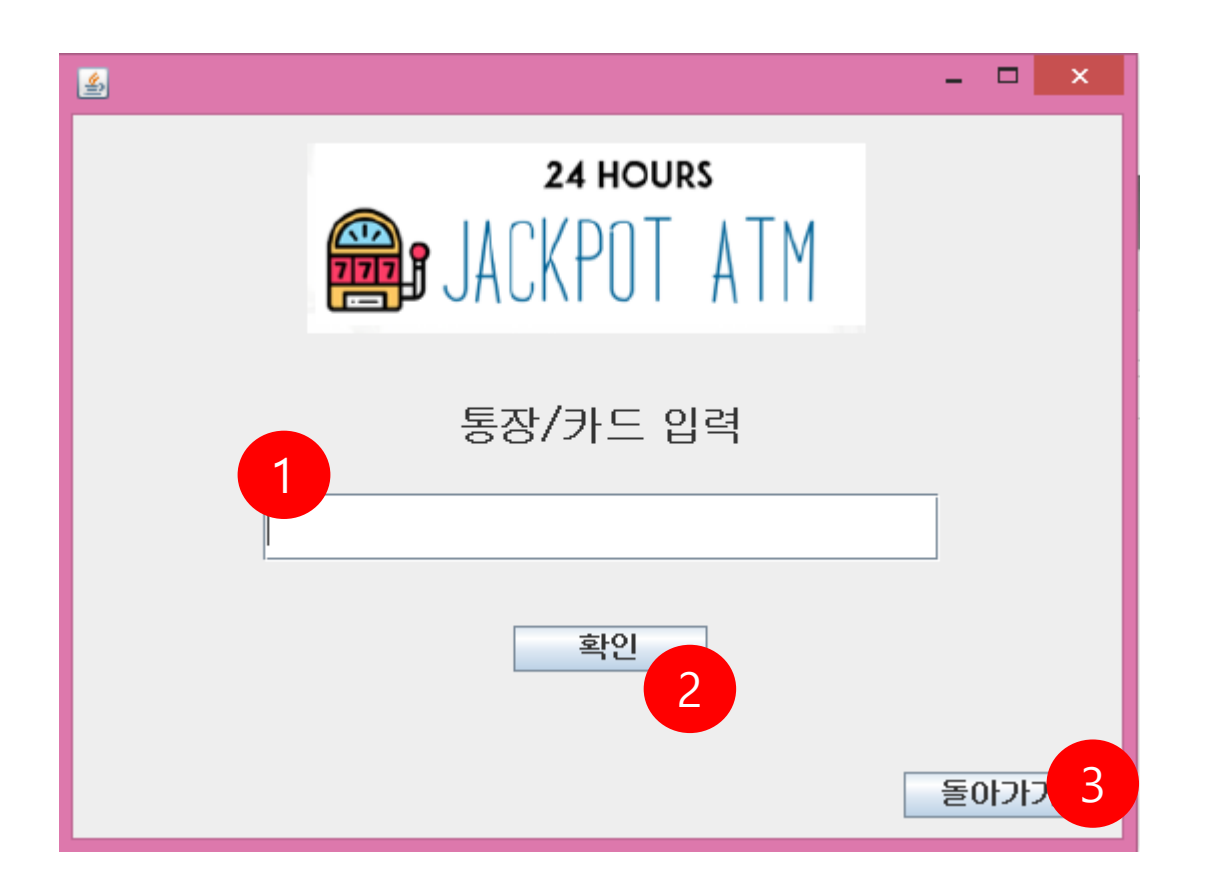

1 통장/카드 번호 입력창 통장 번호 혹은 카드 번호를 키보드로 입력

2 확인버튼 통장 혹은 카드번호 입력후 확인버튼, 조회가능시 다음 화면 진입, 불가능 시 오류 메시지 출력

## > 예금 출금 시 화폐 별 수량입력 화면

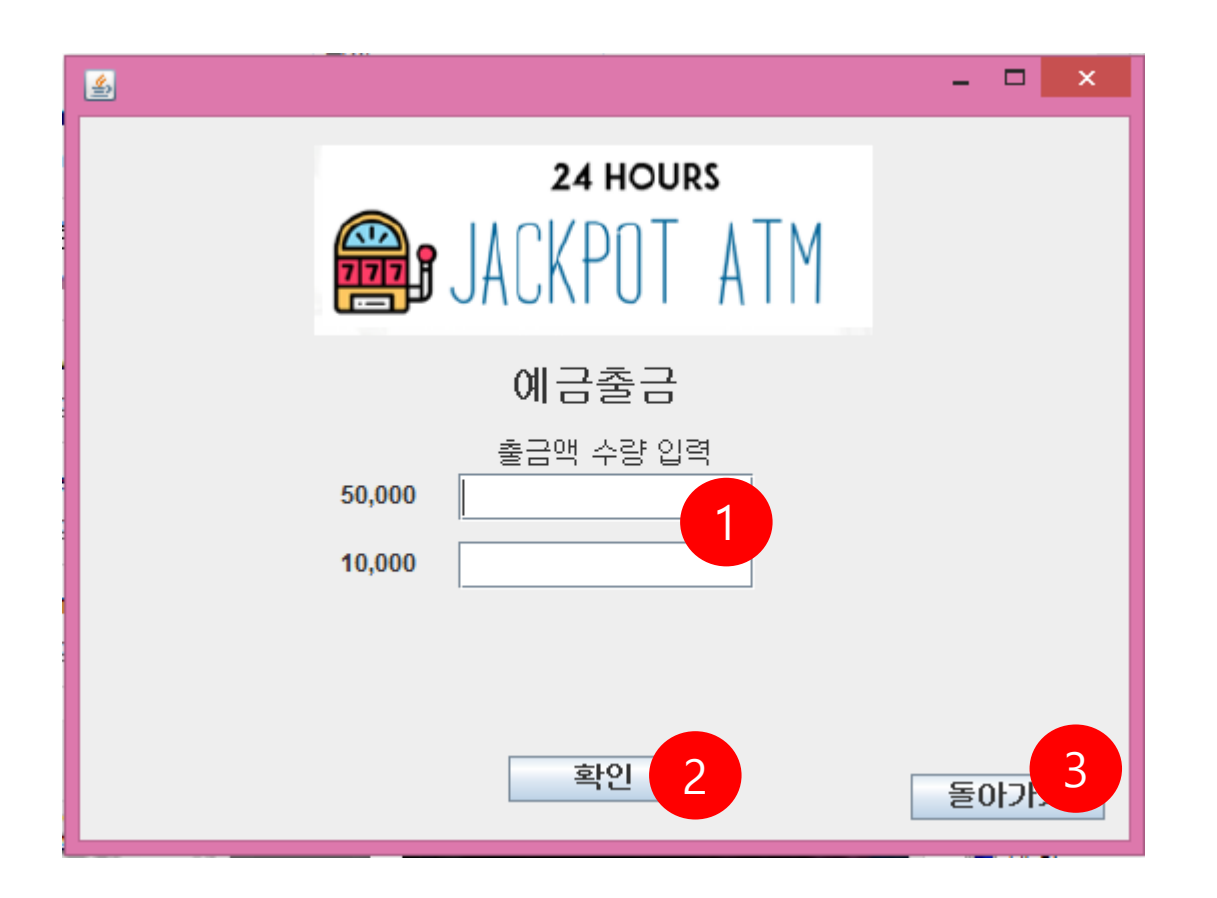

 $\bigodot$  지폐 별 수량 입력창 Ex) '1' 과 같이 숫자로만 키보드 입력

2 확인버튼 통장 혹은 카드번호 입력후 확인버튼, 조회가능시 다음 화면 진입, 불가능 시 오류 메시지 출력

> 비밀번호 입력화면

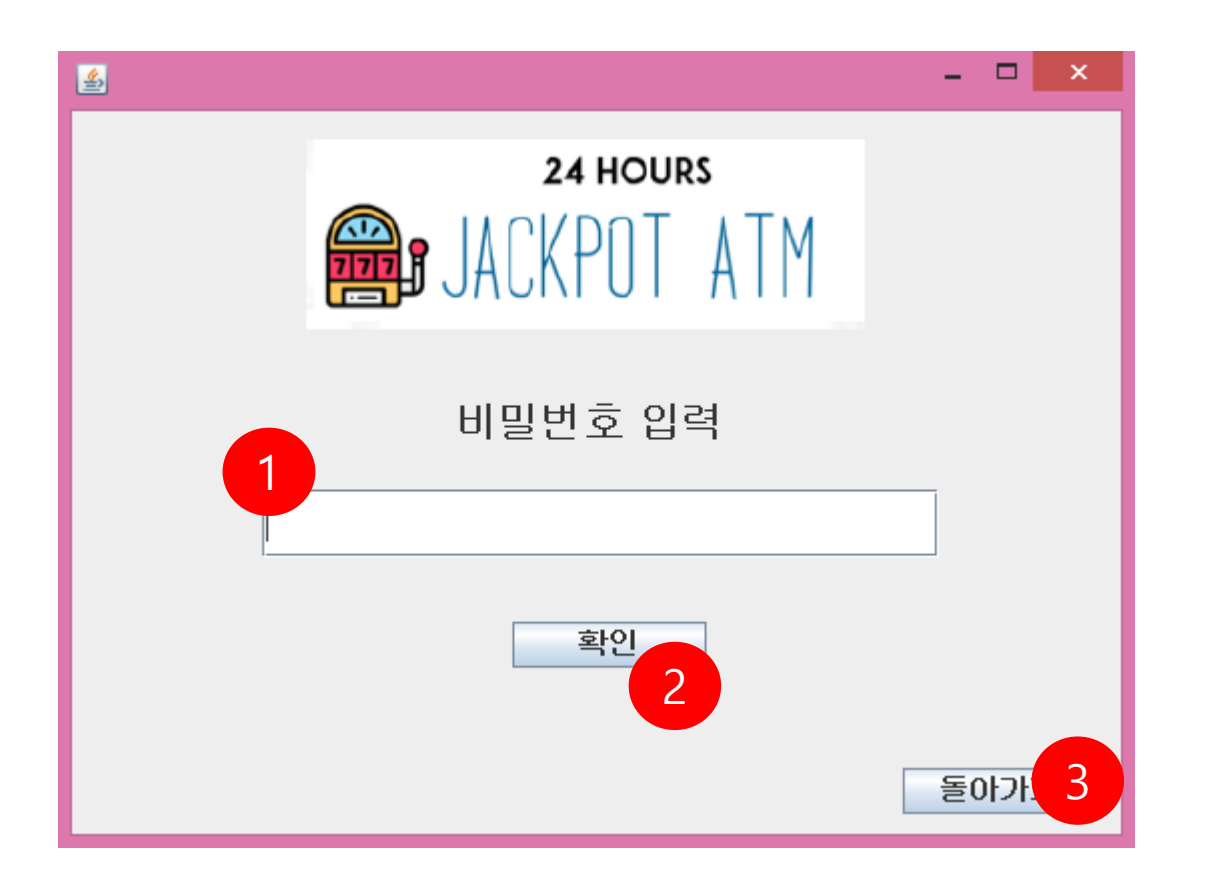

❶ 비밀번호 입력창 통장 번호 혹은 카드 비밀번호를 키보드로 입력

2 확인버튼 통장 혹은 카드 비밀번호 입력후 확인버튼, 조회가능시 다음 화면 진입, 불가능 시 오류 메시지 출력

> 거래 후 잔액 출력화면

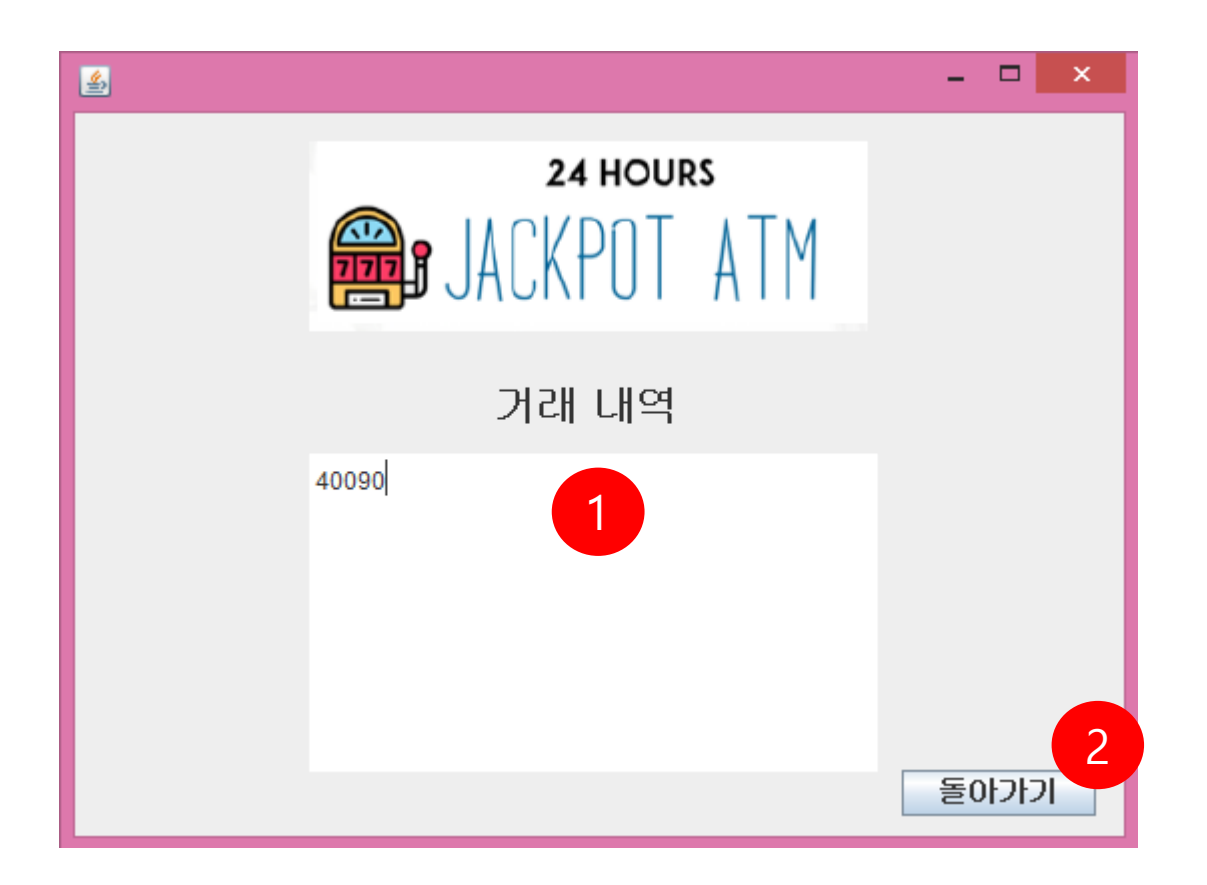

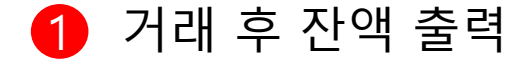

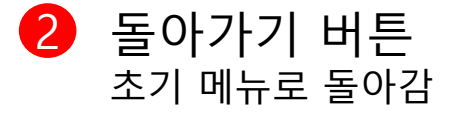

> 입금시 화폐 별 입력화면

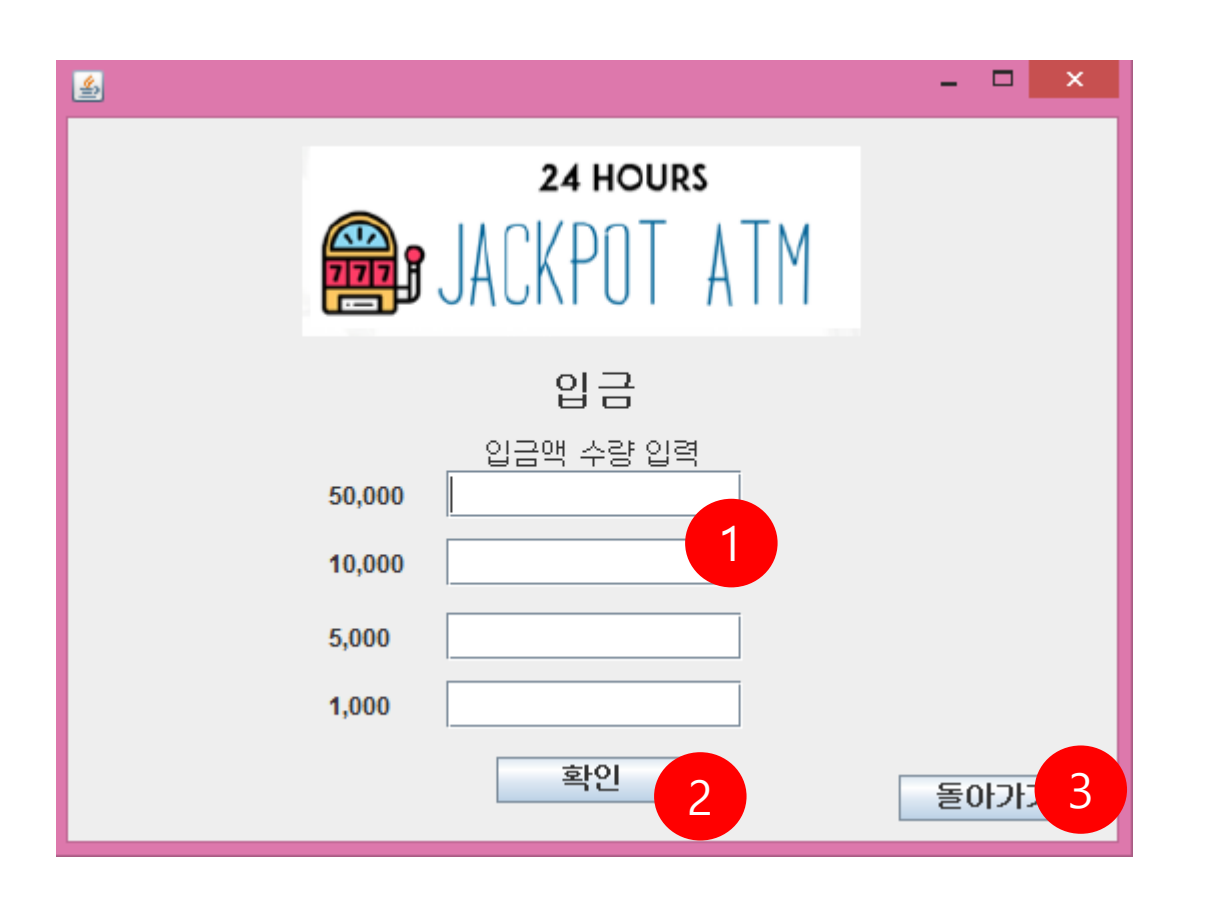

 $\bigodot$  지폐 별 수량 입력창 Ex) '1' 과 같이 숫자로만 키보드 입력

2 확인버튼 통장 혹은 카드번호 입력후 확인버튼, 조회가능시 다음 화면 진입, 불가능 시 오류 메시지 출력

## > 송금시 수취인 계좌 입력화면

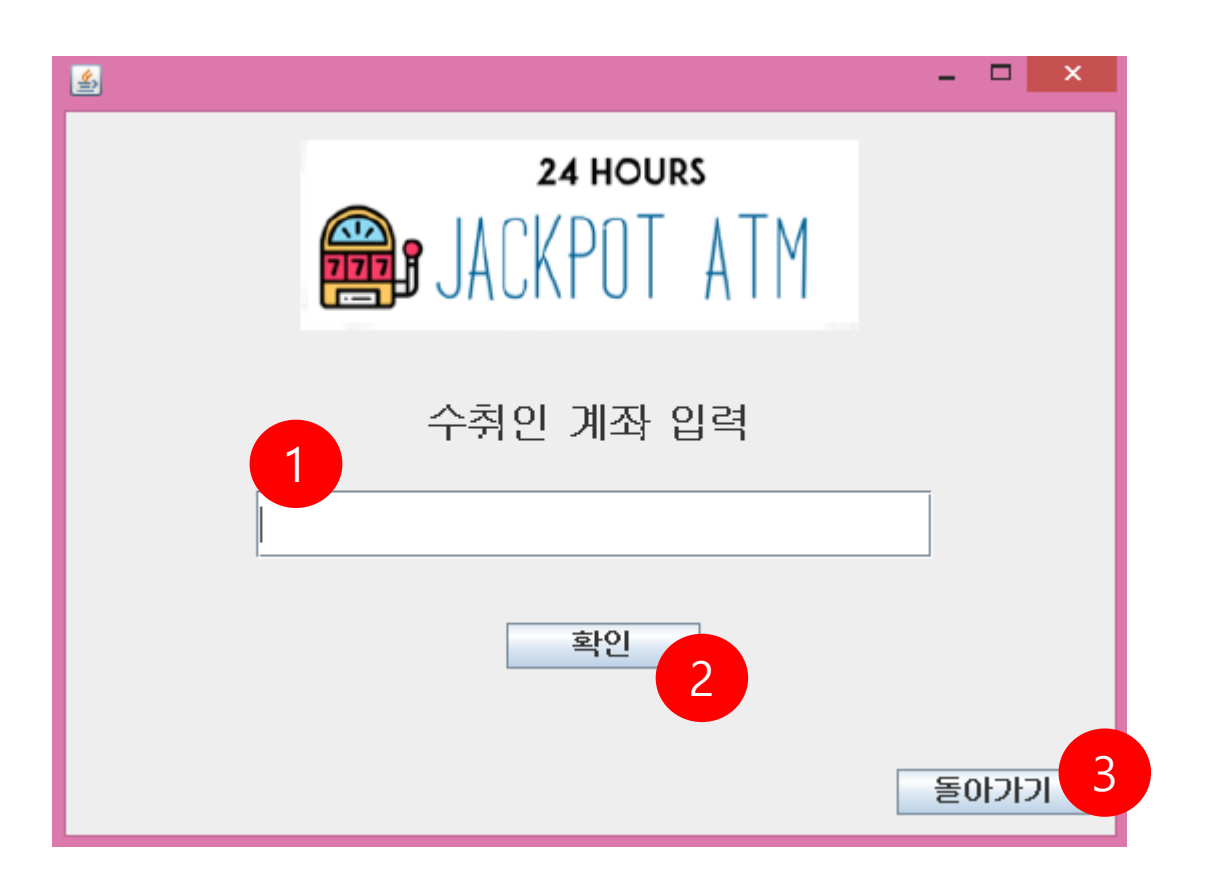

1 통장번호 입력창 통장 번호를 키보드로 입력

2 확인버튼 통장 혹은 카드번호 입력후 확인버튼, 조회가능시 다음 화면 진입, 불가능 시 오류 메시지 출력

## > 송금시 금액 입력 화면

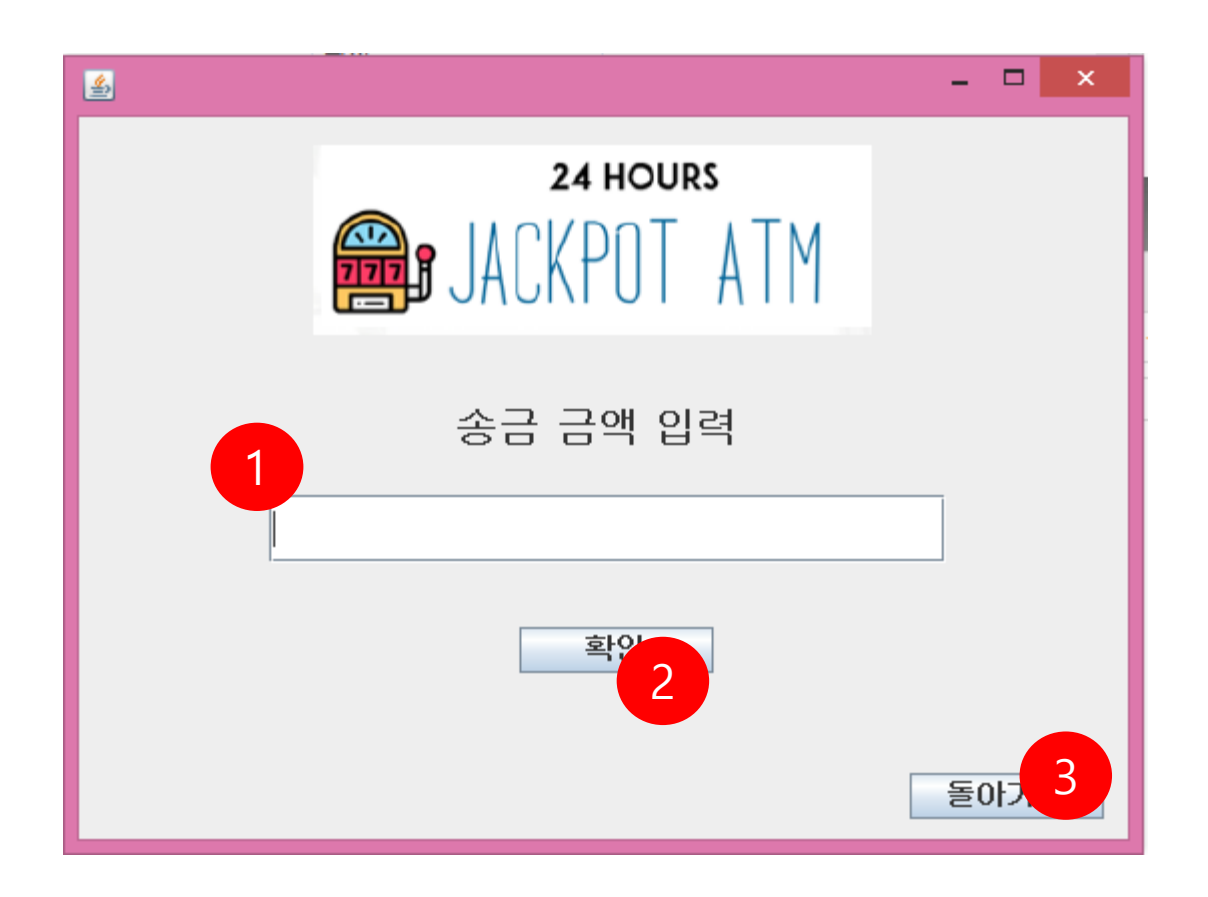

1 송금 금액 입력화면 개인 계좌 잔고 범위 내 자유롭게 입력 ATM 기기 잔고와 무관

2 확인버튼 계좌번호 입력후 확인버튼, 조회가능시 다음 화면 진입, 불가능 시 오류 메시지 출력

## > 관리자모드 진입시 ID 입력 화면

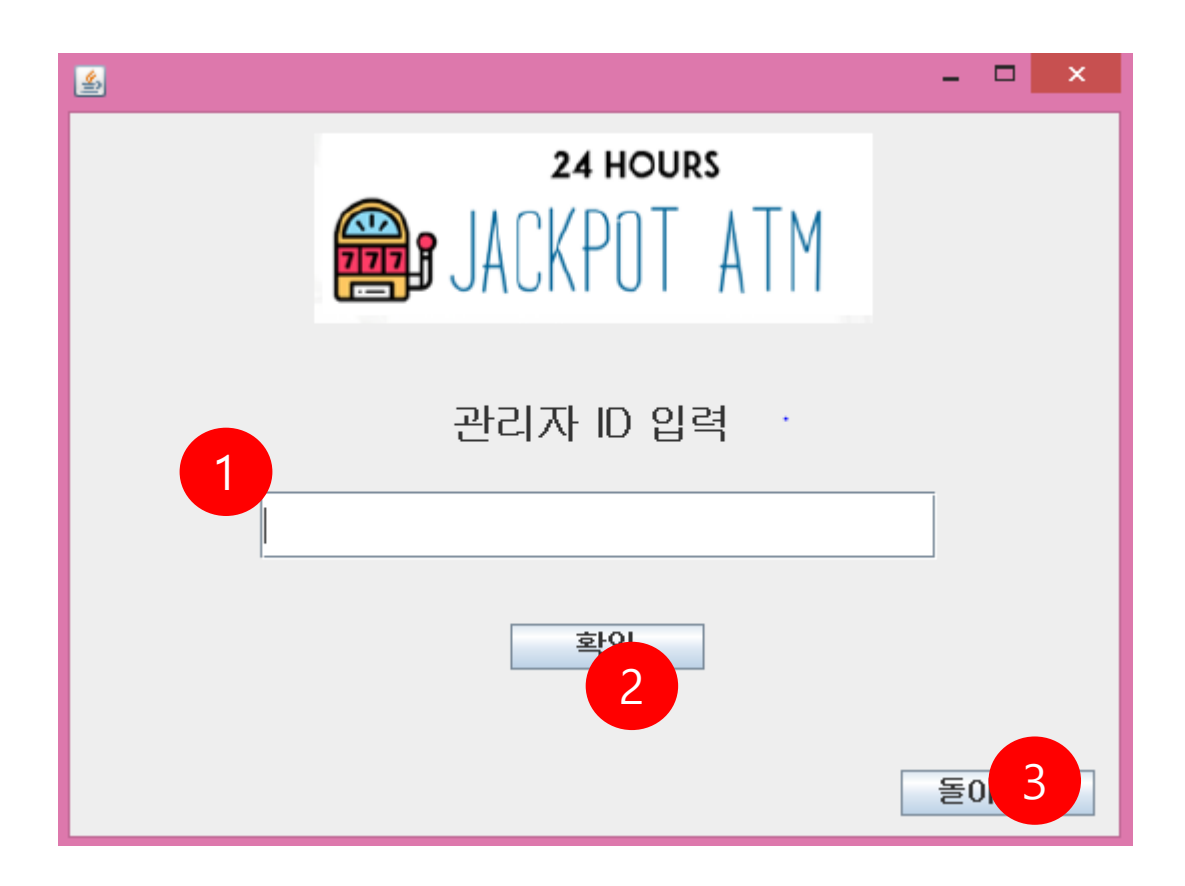

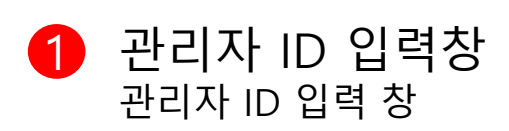

2 확인버튼 관리자 ID 입력후 일치 시 다음 화면 진입, 불가능 시 오류 메시지 출력

## > 관리자모드 진입시 ID 입력 화면

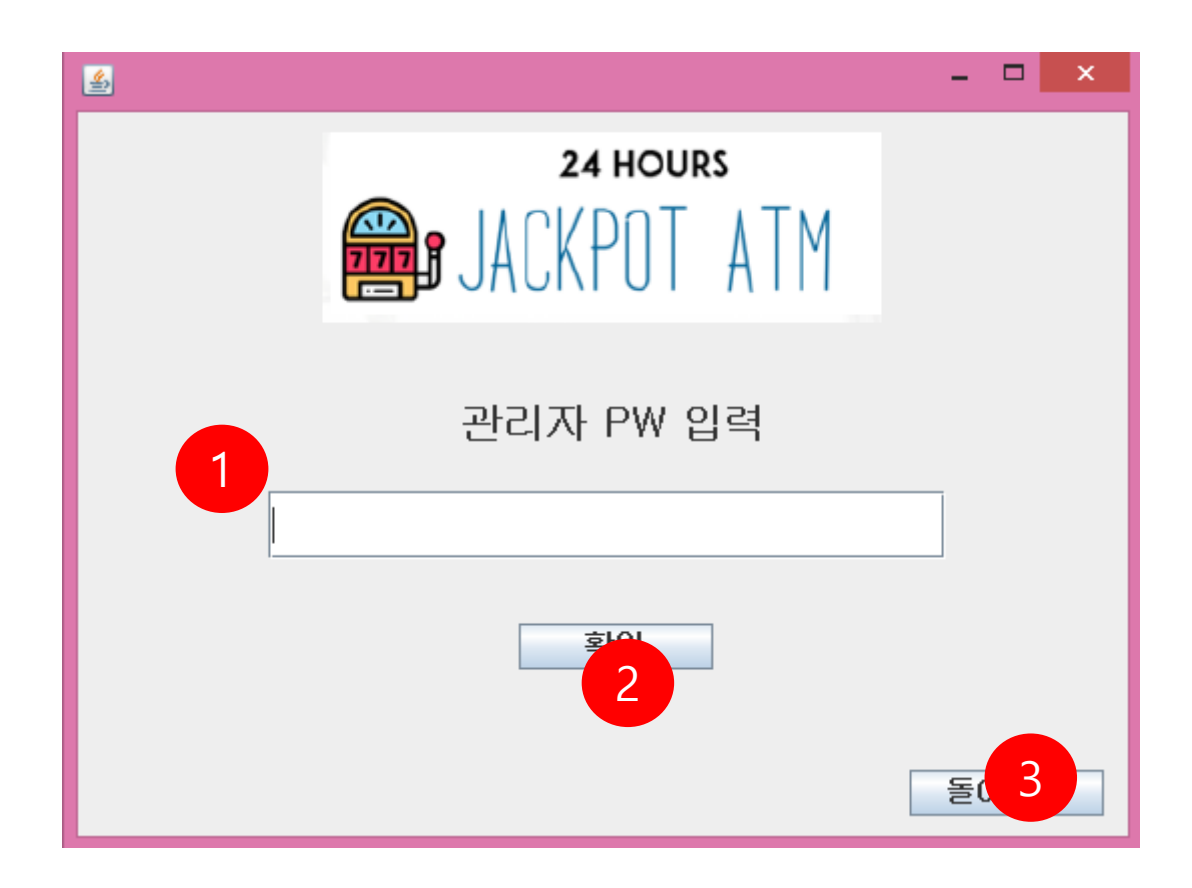

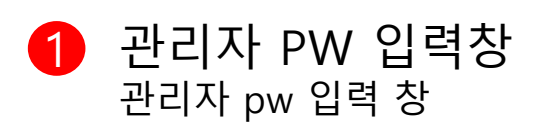

2 확인버튼 관리자 ID 입력후 일치 시 다음 화면 진입, 불가능 시 오류 메시지 출력

## > 기본 사용자 UI (실행 초기 화면)

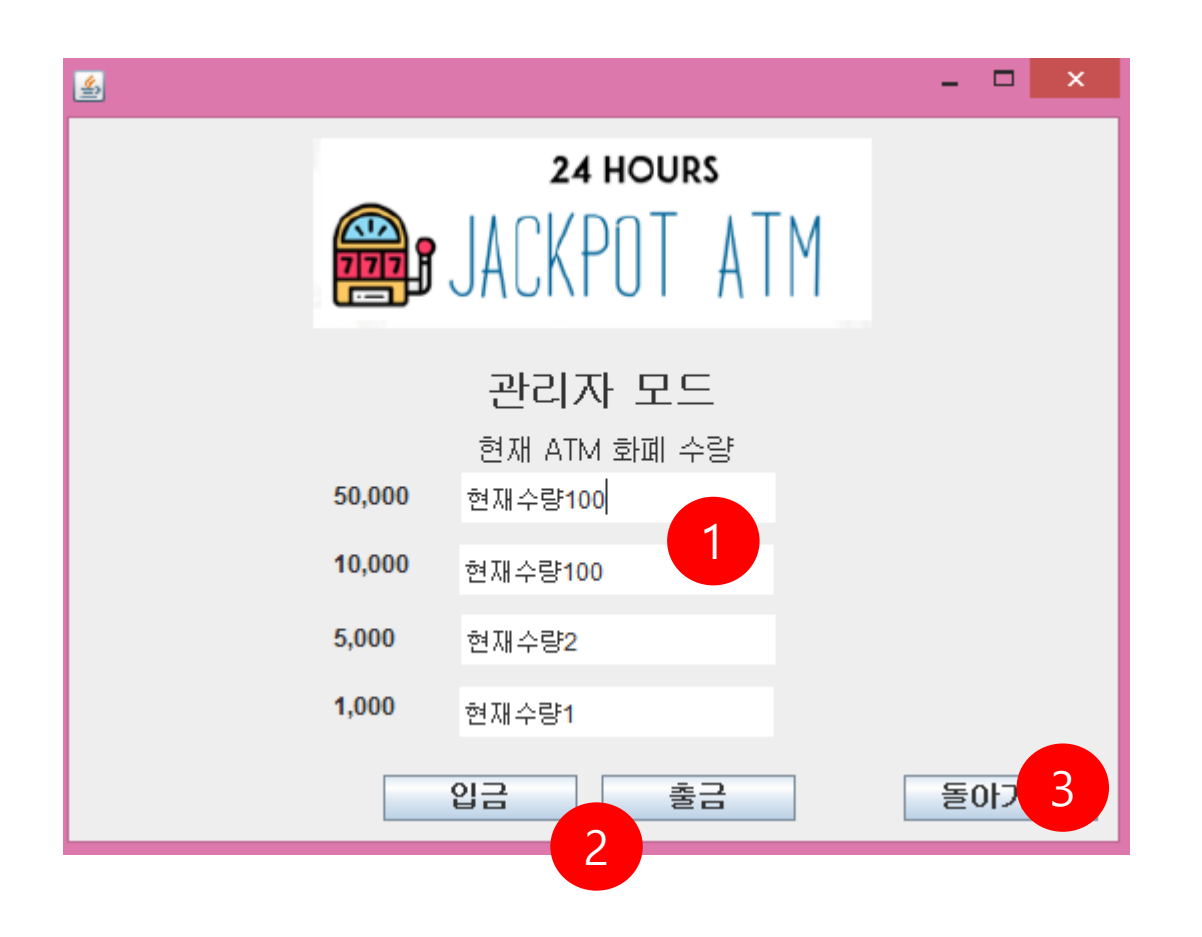

## 1 지폐 별 잔고 출력창

2 입금/출금 버튼 ATM 기기 잔고의 입금 혹은 출금 선택

> 관리자 모드 입금화면

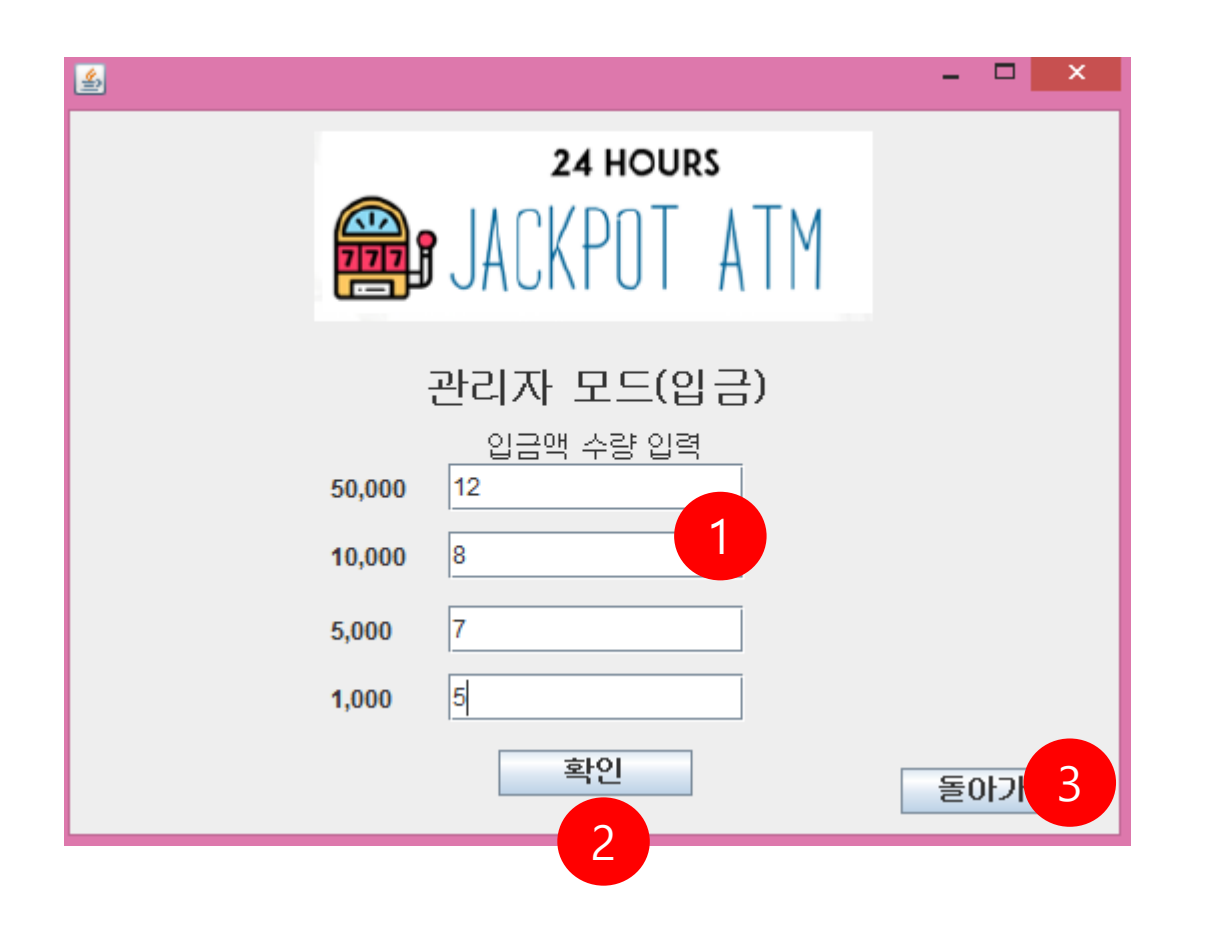

# $\bigodot$  지폐 별 입금액 입력창

2 확인버튼 수량만큼을 ATM 잔고에 추가

> 관리자 모드 출금화면

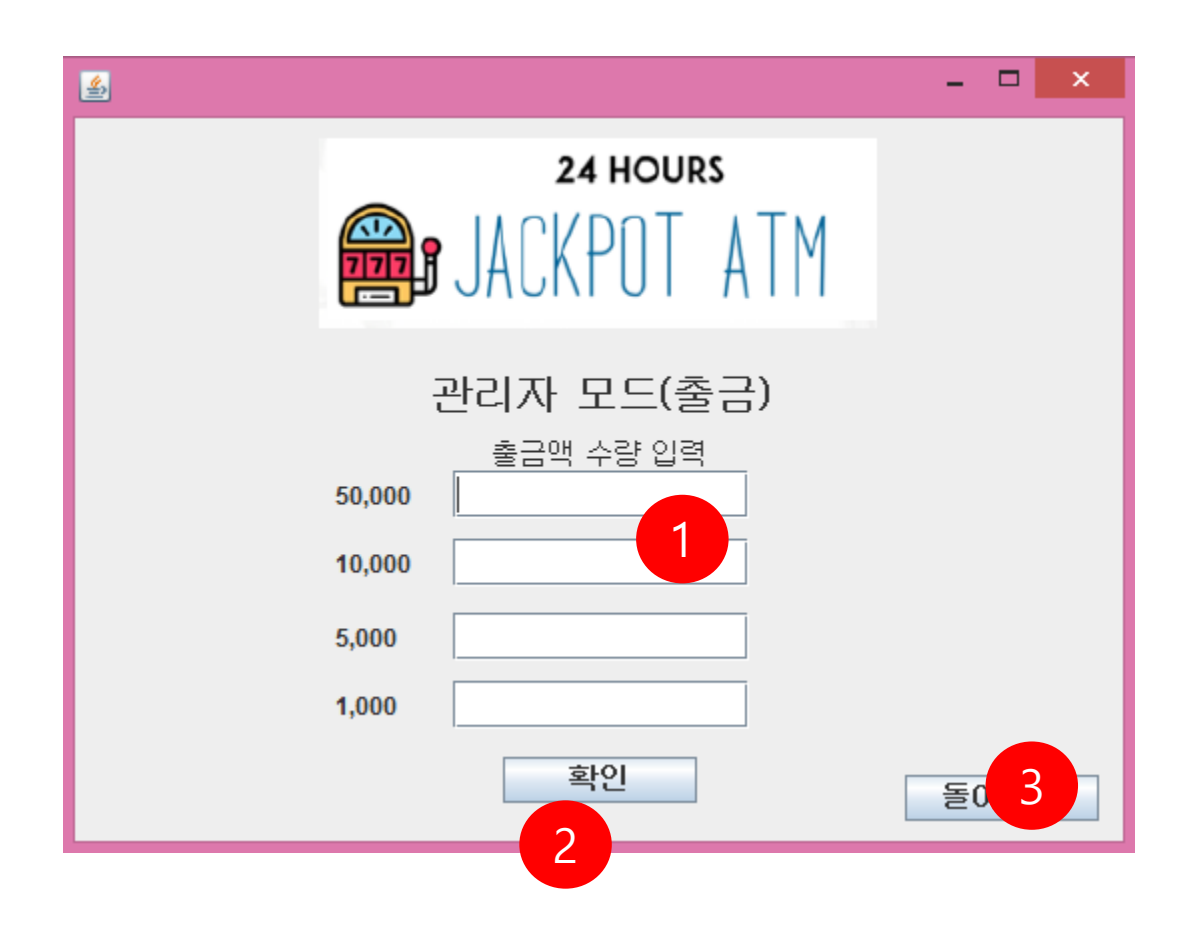

## 1 지폐 별 출금액 입력창

2 확인버튼 지폐 별 금액만큼을 ATM 잔고에서 빼줌

> 잭팟 당첨 화면

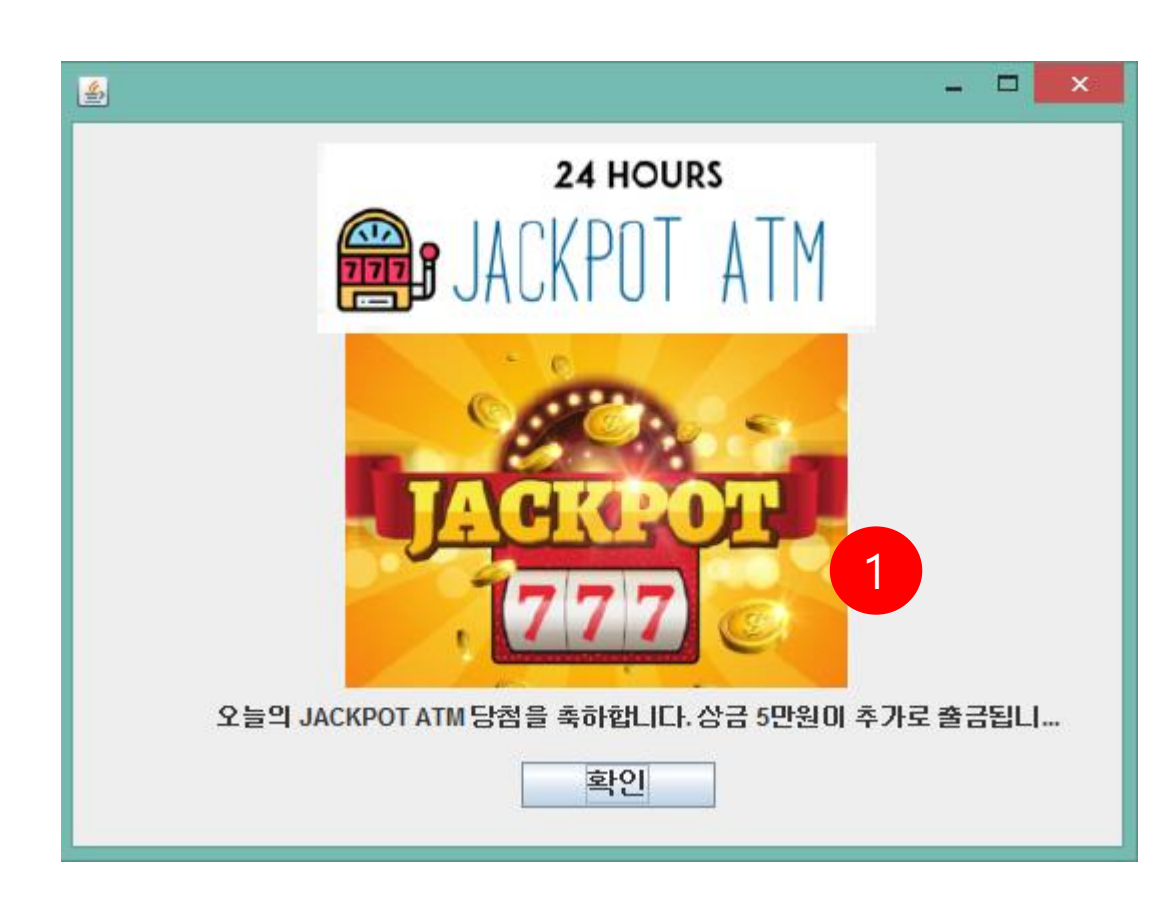

 $\bigoplus$  잭팟 당첨화면 출금시 랜덤JackpotNum에 따라 당첨화면을 출력 확인시에는 아래와같이 JackpotNum에 낮은 랜덤수가 발생할 수 있도록 변경후 저장하여 이전 프로그램 실행으로 생성된 모든 TXT 파일을 제거후 새로 실행하고 제대로 동작하는지 확인

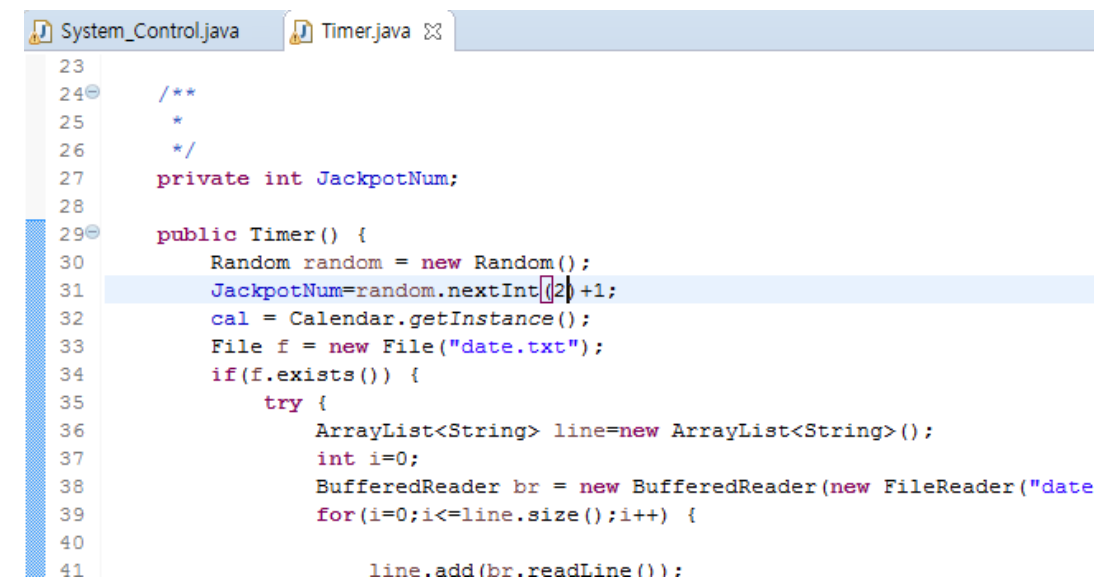

> 추가 유의 사항

#### $\bigcirc$  프로그램 이상시

프로그램 이상 동작시 이전 계좌txt 파일 혹은 data.txt 파일이 임의 조작되었거나, 초기 실행 미숙으로 인하여 오동작 하였을 수 있습니다.

프로그램 실행으로 생성된 모든 TXT 파일을 제거 후 새로 실행하시면 이상 없이 동작합니다.